### **Организация предоставления гражданам субсидий на оплату жилого помещения и коммунальных услуг на территории муниципального района "Белгородский район"**

1. Войти в учетную запись на региональном портале [https://gosuslugi31.ru](https://gosuslugi31.ru/) и открыть полный каталог услуг;

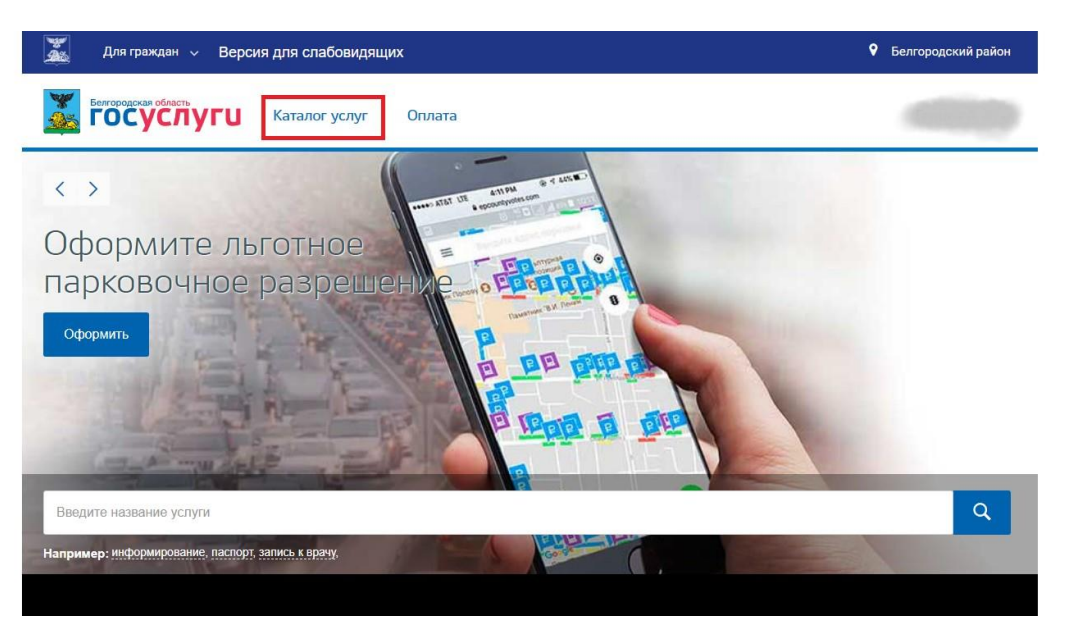

2. Открыть вкладку «Каталог услуг» и выбрать «Социальное обеспечение»;

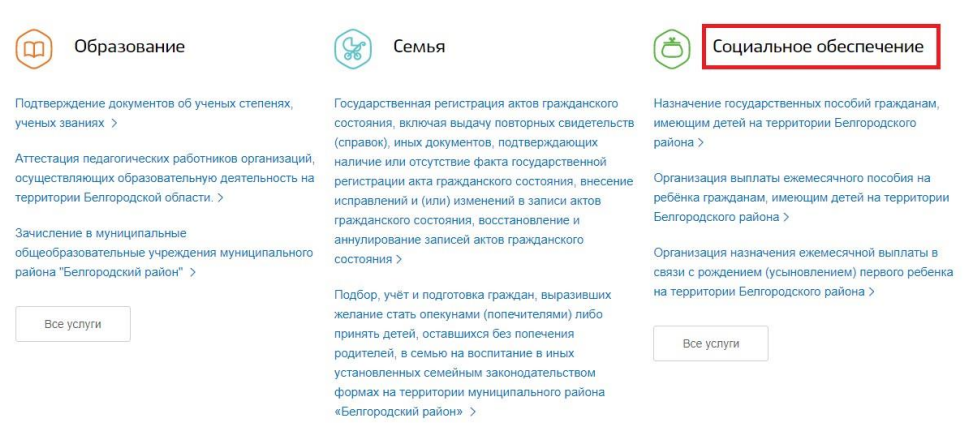

3. На открывшейся странице следует выбрать услугу «Организация предоставления гражданам субсидий на оплату жилого помещения и коммунальных услуг на территории муниципального района "Белгородский район»;

# Социальное обеспечение

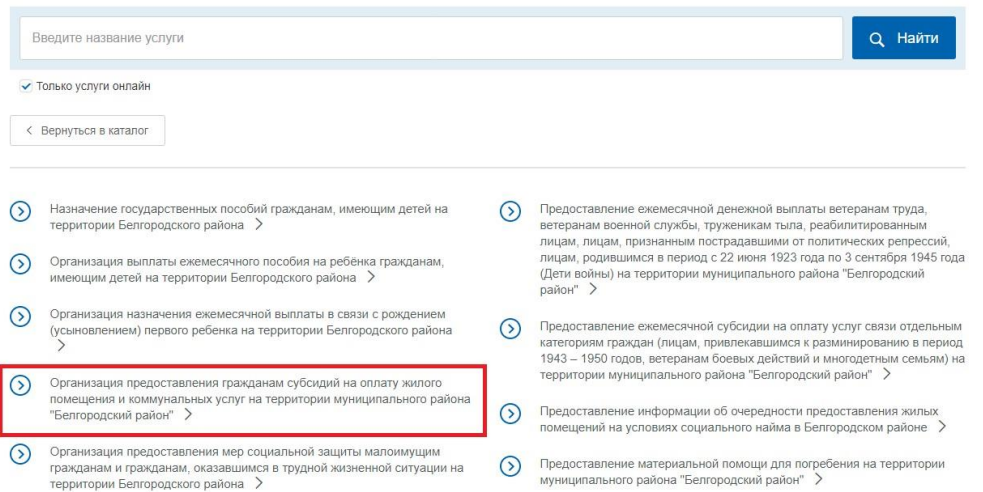

4. На открывшейся странице можно ознакомится с подробным описанием услуги, а затем нажать на кнопку «Получить услугу», удостоверившись, что выбрана именно электронная услуга;

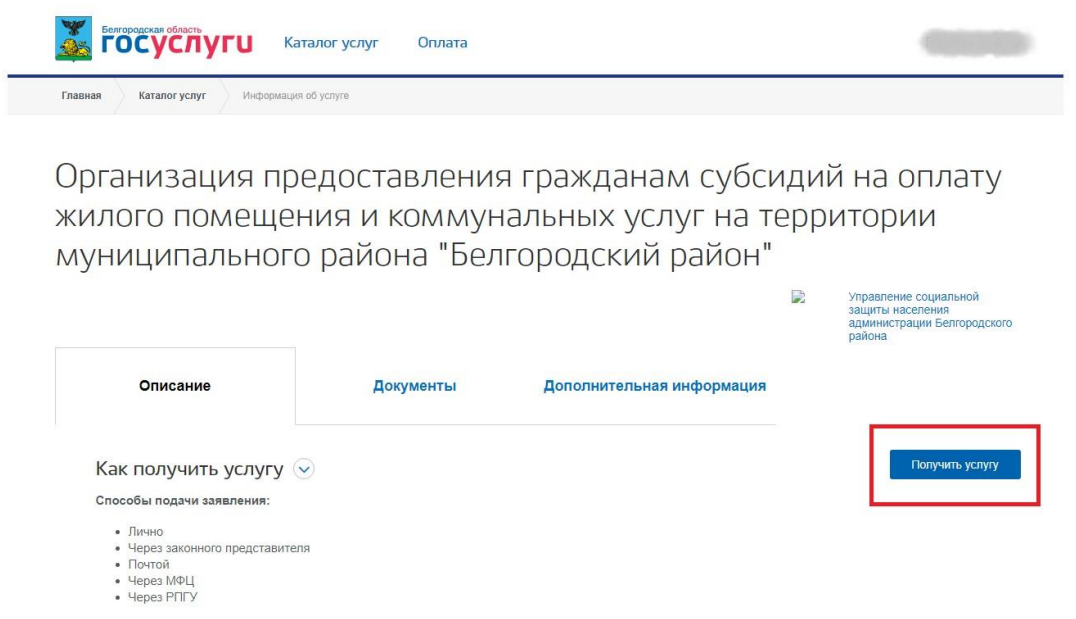

5. Далее необходимо внимательно заполнить заявление, указав, способ подачи, а также кто подает заявление и нажать оформить заявление;

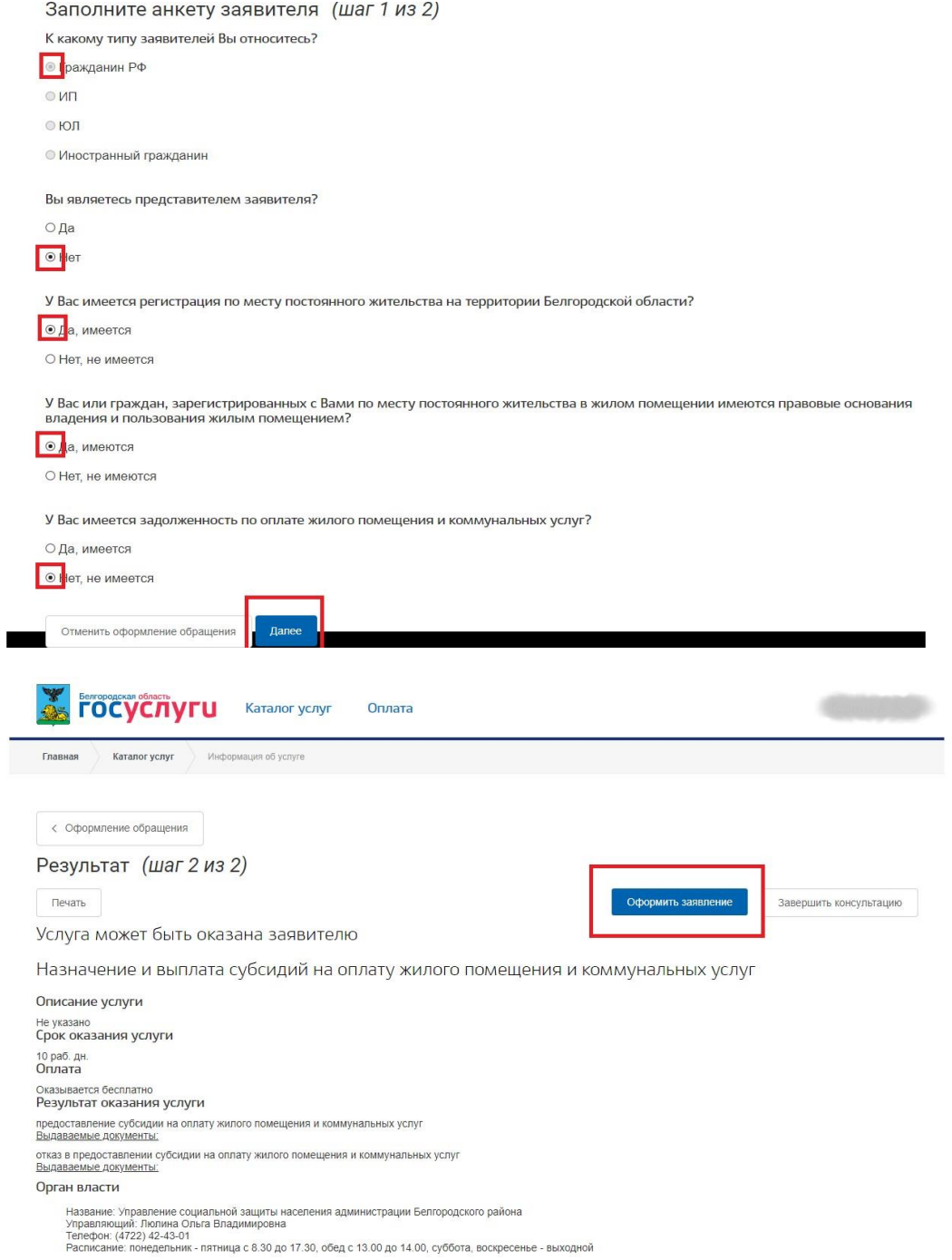

6. Далее следует указать персональные, паспортные и все данные, необходимые для оформления заявления;

## Заявление на услугу

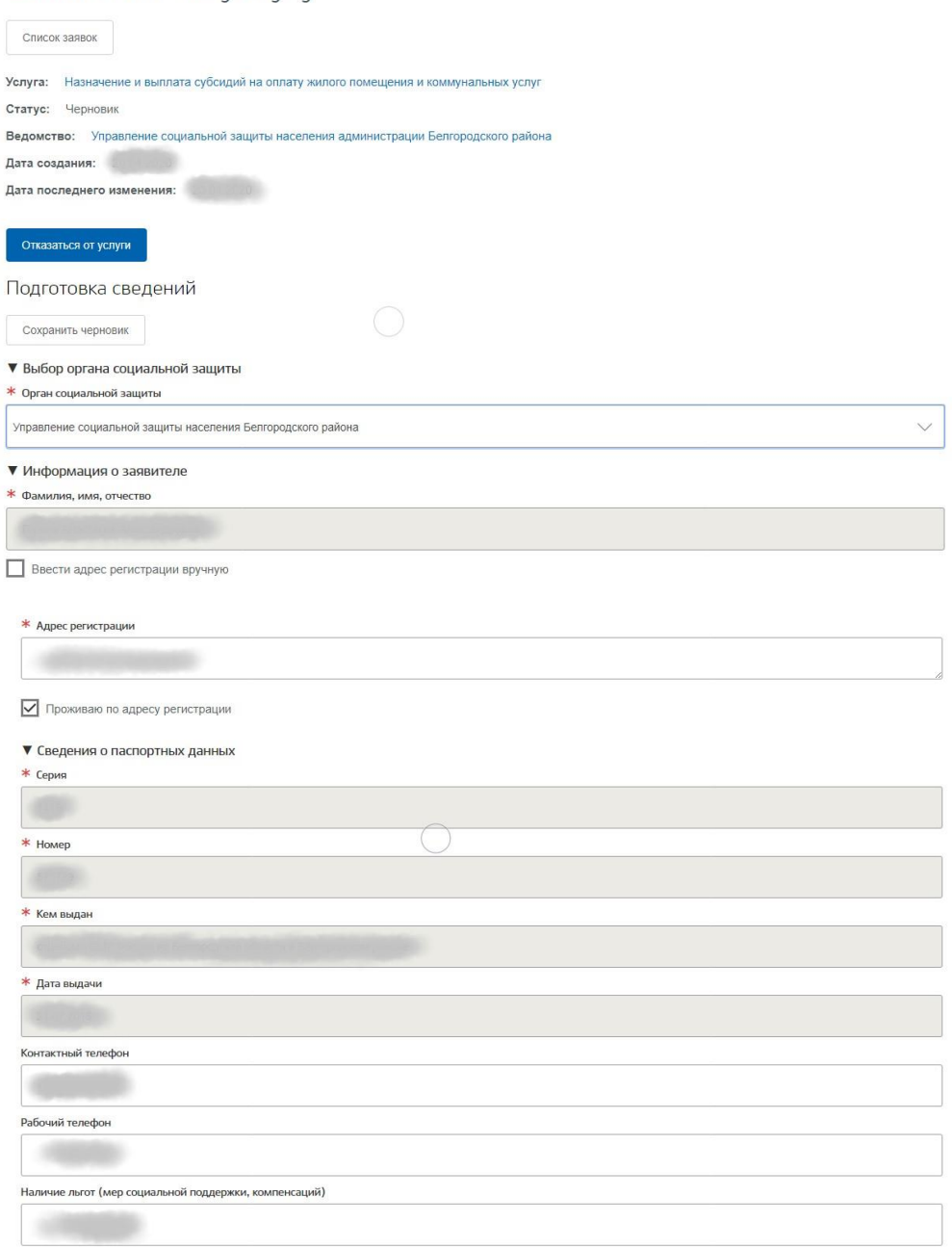

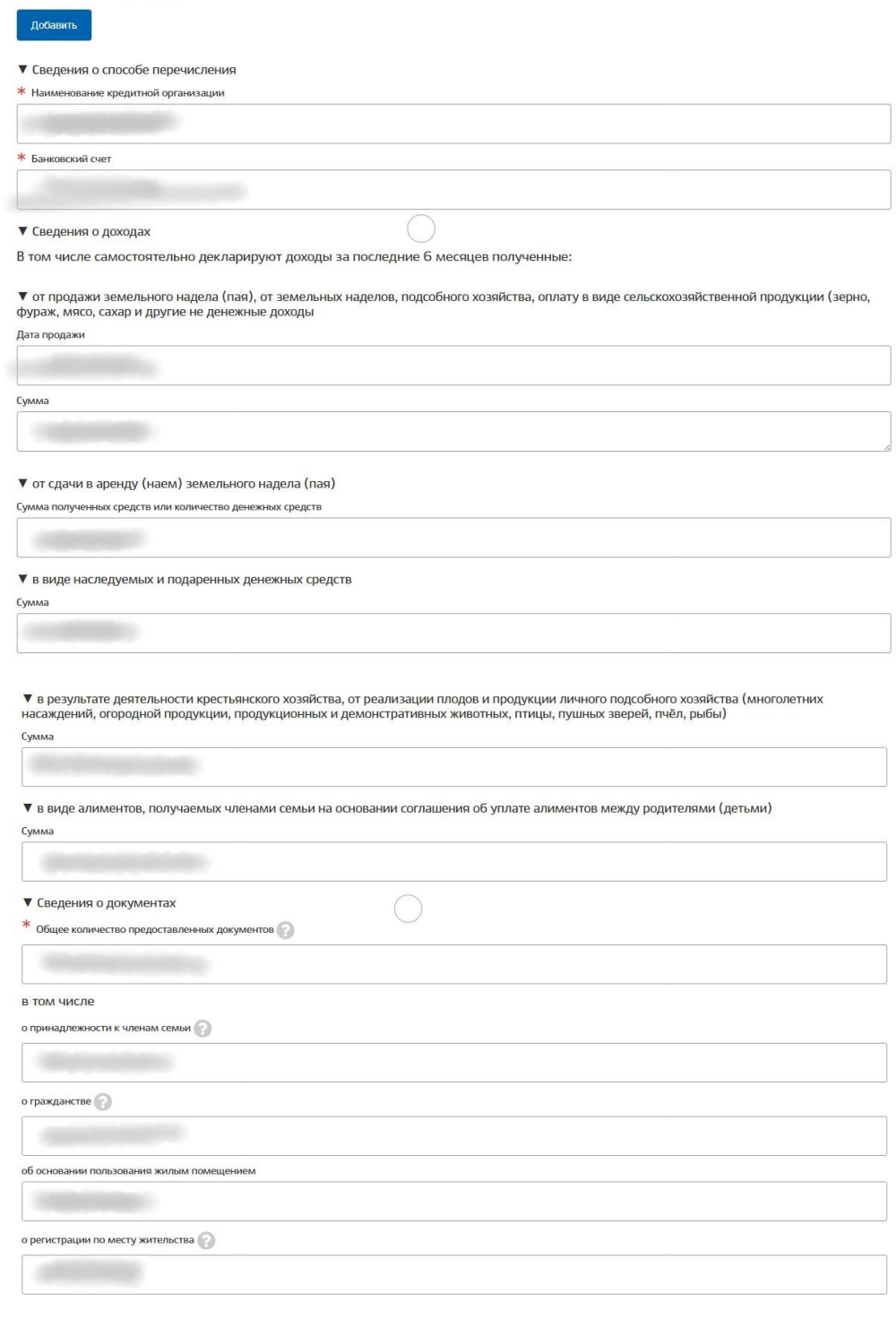

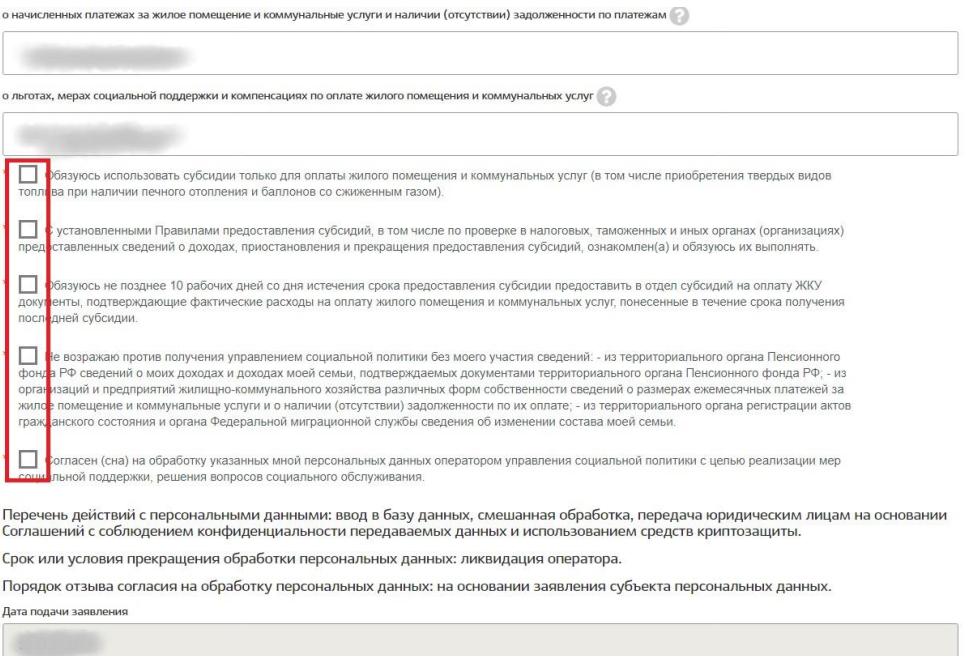

#### 7. Загрузите все необходимы документы

Заявление на услугу

Далее

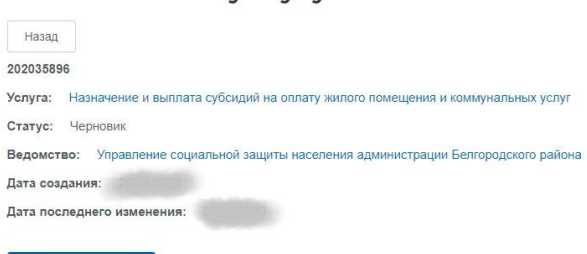

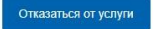

### Собрать документы

Документы, подтверждающие доходы заявителя и членов его семьи, учитываемые при решении вопроса о<br>предоставлении субсидии. Индивидуальные предприниматели для подтверждения получаемых ими доходов<br>представляют документы, пре

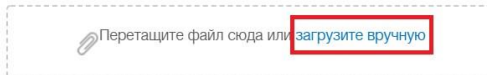

Документы, содержащие сведения о платежах за жилое помещение и коммунальные услуги, начисленных за .<br>последний перед подачей заявления о предоставлении субсидии месяц, и о наличии (отсутствии) задолженности по оплате жилого помещения и коммунальных услуг

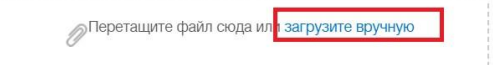

### Необязательные документы

Копии документов, подтверждающих правовые основания отнесения лиц, проживающих совместно с заявителем по месту жительства, к членам его семьи

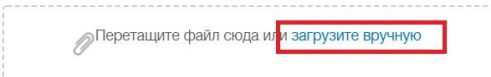

Копии документов, подтверждающих правовые основания владения и пользования заявителем жилым помещением, в котором он зарегистрирован по месту постоянного жительства

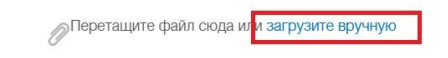

Документы, содержащие сведения о лицах, зарегистрированных совместно с заявителем по месту его постоянного жительства

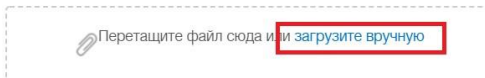

Копии локументов, полтверждающих право заявителя и (или) членов его семьи на льготы, меры социальной поддержки, компенсации по оплате жилого помещения и коммунальных услуг (с предъявлением оригинала, если копия нотариально не заверена)

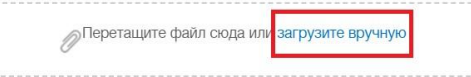

Копии документов, удостоверяющих принадлежность заявителя и членов его семьи к гражданству РФ и (или) государства, с которым РФ заключен международный договор, в соответствии с которым предусмотрено предоставление субсидий на оплату жилого помещения и коммунальных услуг

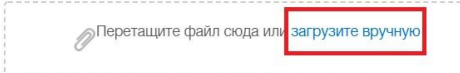

Копии документов, подтверждающих правовые основания владения и пользования заявителем жилым помещением, в котором он зарегистрирован по месту постоянного жительства (Для нанимателя жилого помещения по договору найма в частном жилищном фонде - договор найма жилого помещения) (с предъявлением оригинала, если копия нотариально не заверена)

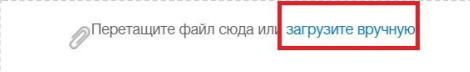

Копию договора найма (поднайма) в частном жилищном фонде и справку из воинской части об отсутствии возможности предоставления служебного жилого помещения - в случае, если заявитель проходит военную службу по контракту, зарегистрирован по месту жительства по адресу воинской части, но проживает ввиду отсутствия служебных жилых помещений в жилых помещениях на условиях заключенного договора найма (поднайма) (с предъявлением оригинала, если копия нотариально не заверена)

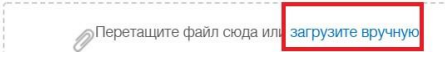

8. Подтвердить понимание ответственности за предоставление недостоверных сведений и нажать на кнопку «Отправить заявление»;

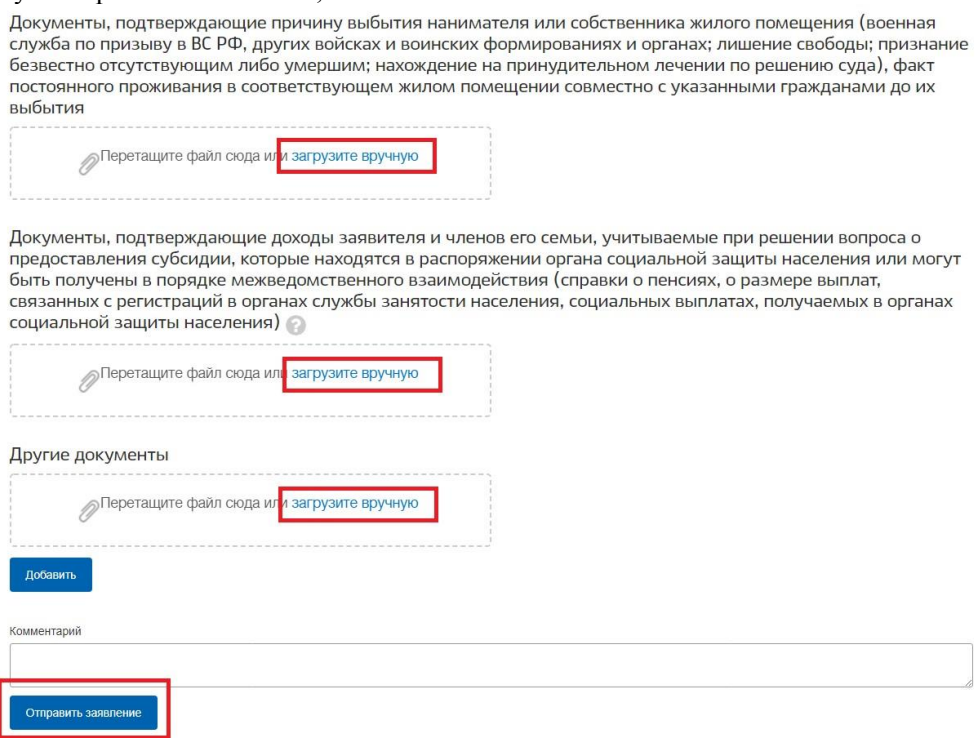

9. Заявление будет поставлено в очередь на отправку, затем его статус изменится на «принято». Заявление будет проверено в течение нескольких дней, после чего пользователь получит уведомление о результате проверки в Личный кабинет, а также посредством SMS оповещения.